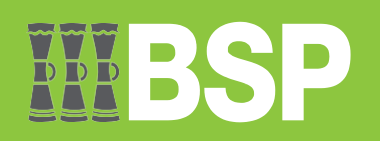

# **FACT SHEET ONLINE BUSINESS BANKING ALERTS FOR PENDING APPROVALS**

For Support: | | (+675) 70301212, (+675) 3201212 | | | servicebsp@bsp.com.pg

**图** www.bsp.com.pg

Wisit your nearest BSP branch

# **Changes to Pending Approval Alerts**

Some SMS, Email and Push Notifications have now been disabled, which means that you will no longer receive any notifications to approve any pending transactions. If your role requires you to approve transactions or any other requests, go to Online Business Banking to identify any pending items for approval in the following locations:

# **1. Customer Dashboard**

After logging into Online Business Banking, go to your **Approver dashboard** to identify any items **Pending for Approvals**. Note: Use the **My Approved List** to view a history of items previously approved.

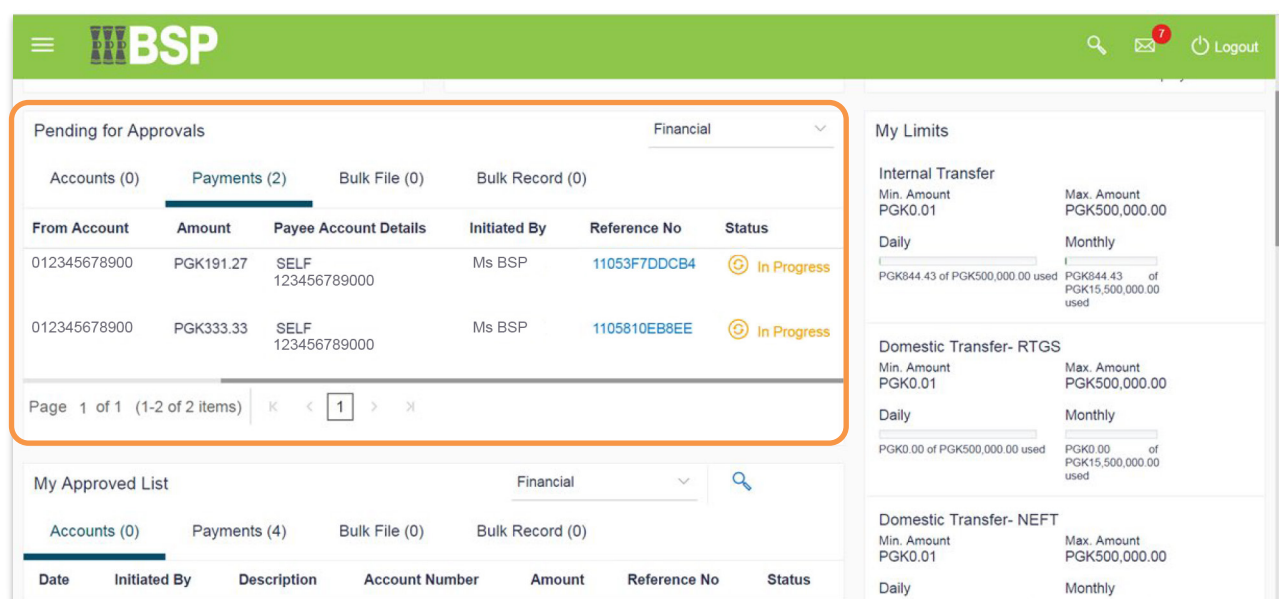

# **2.Secure Mail**

**WBSP** 

After logging into Online Business Banking, open your secure mailbox to check for any unopened alerts.  $\bigcirc$ **Note:** the number of unopened alerts can be easily identified in the mailbox env

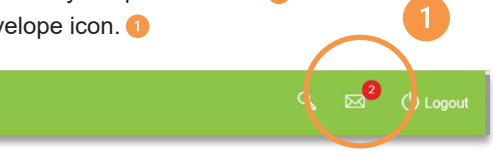

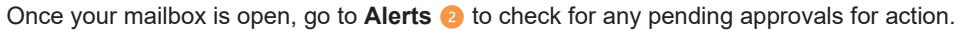

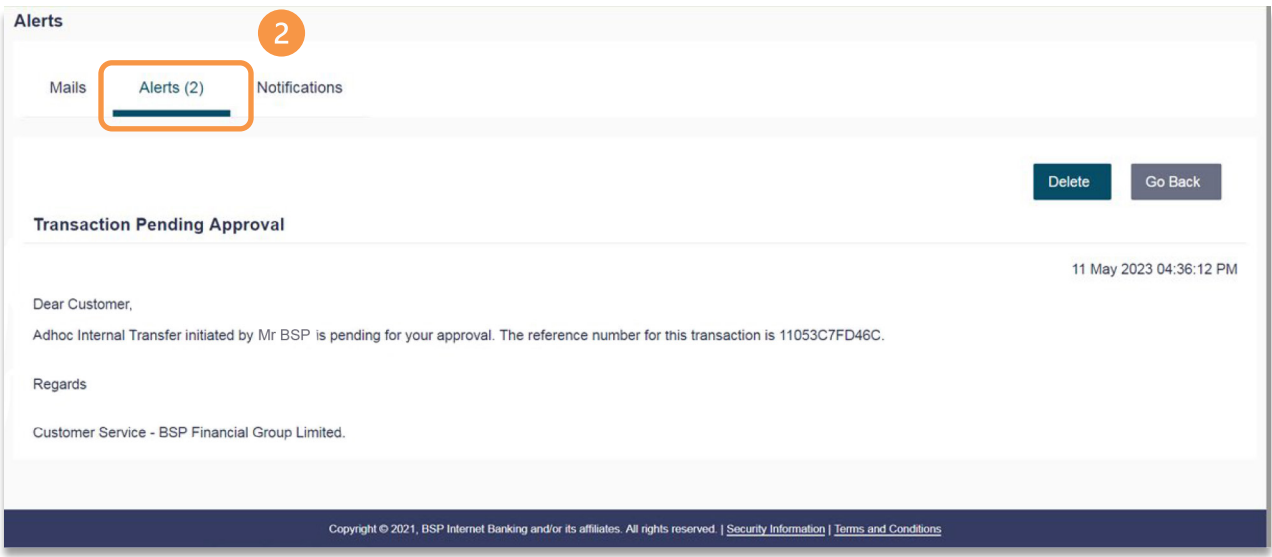

# **Customer Support**

For more information, speak to your Relationship Manager or contact BSP Call Centre on (+675) 70301212, (+675) 3201212 or email servicebsp@bsp.com.pg.